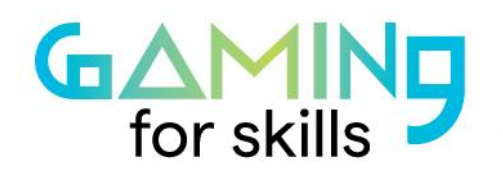

#gaming4skills www.gaming4skills.eu

# **Literary-inspired Minecraft creations**

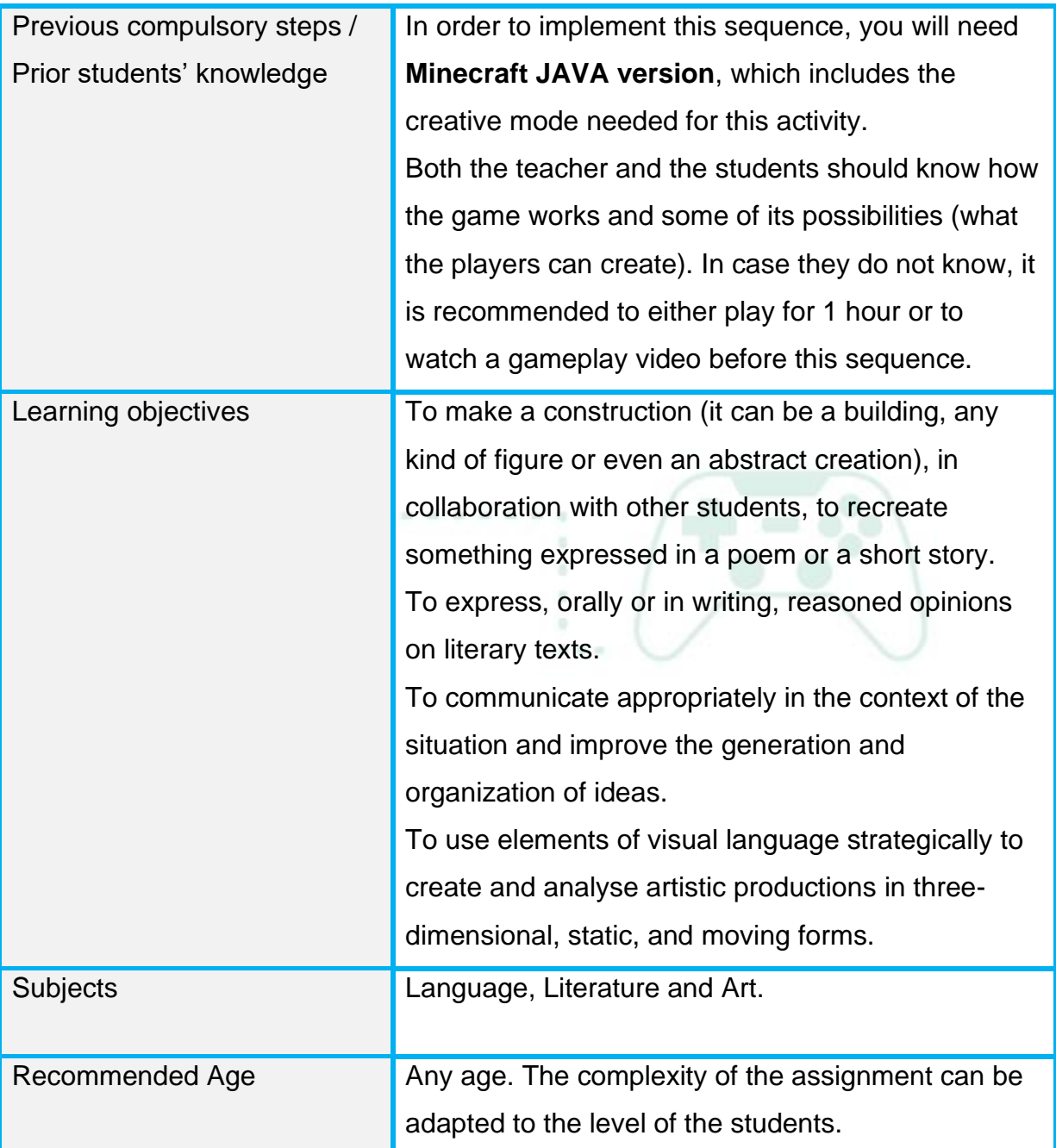

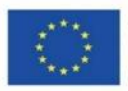

The European Commission's support for the production of this publication does not constitute an endorsement of the contents, which reflect the views only of the authors, and the Commission cannot be held responsible for any use which may be made of the information contained therein. Project code: 2020-1-FR01-KA201-080669

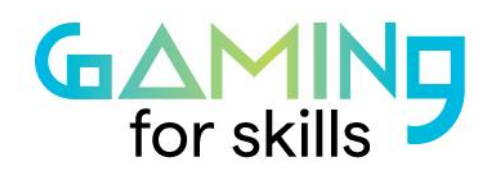

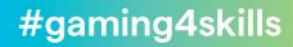

www.gaming4skills.eu

◯

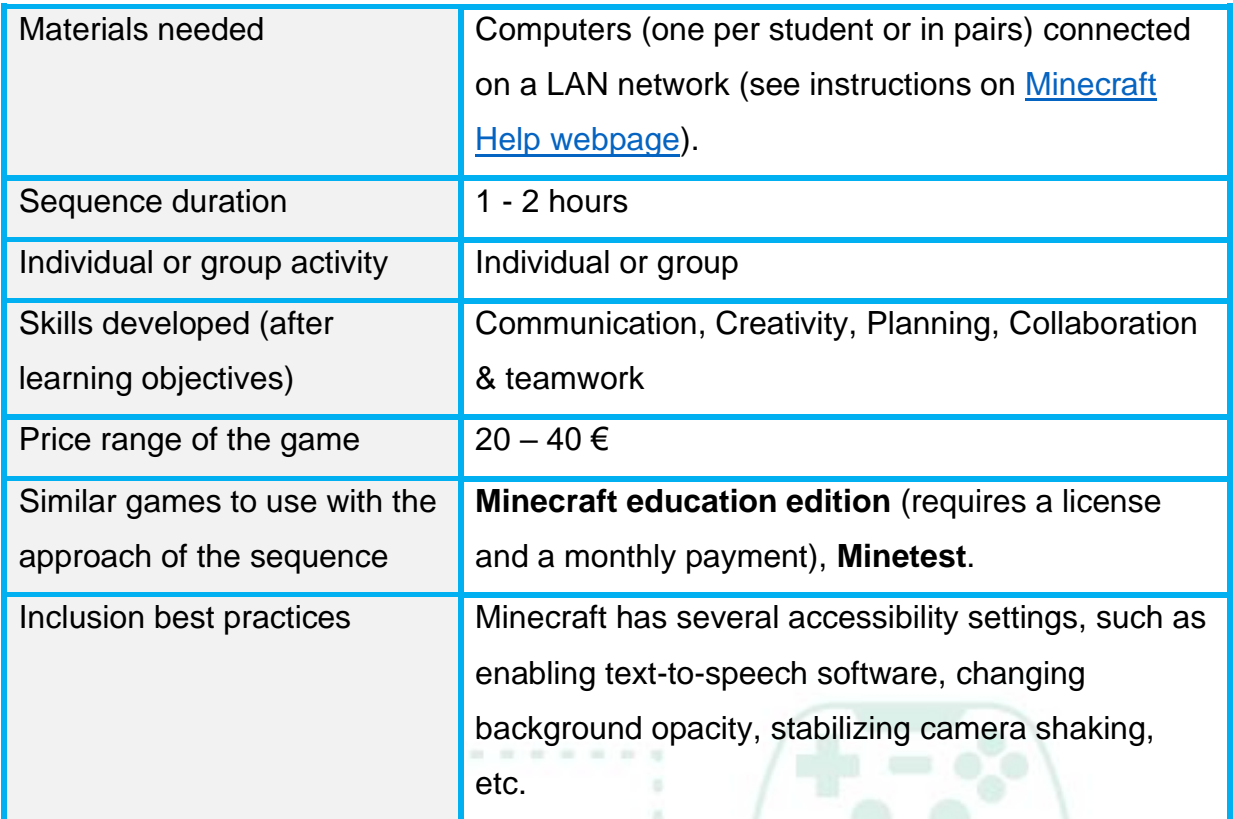

# **Step by step: how to implement the sequence**

## ● **Step 1: Read the text (10 - 20 minutes)**

Share a short literary text of your choosing with the students. It can be a poem, a short story, or an excerpt from a longer text. Give them some guidance on how to approach the text, what to look for in terms of artistic expression: literary resources, the message, the intention, etc. You can guide them in the form of questions, such as: What is the writer telling us? What emotions are being expressed through the text?

×

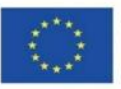

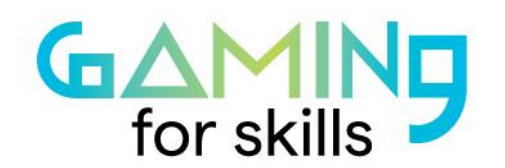

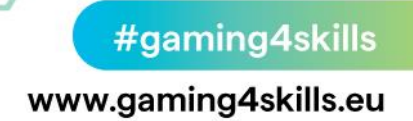

The goal in this step is to encourage them to interpret the content of the text, so they can later use a different language to present that same content.

## ● **Step 2: Express yourself with Minecraft - in creative mode! (40 - 80 minutes)**

Open Minecraft in creative mode, so the students can use any of the blocks and other tools of the game with no limits. Think of the game as an artistic canvas and the blocks as paintbrushes- colourful blocks can help to create something different than the usual Minecraft creations. With these, they can create more than buildings or rooms— anything is possible! Many Minecraft fans share creations online that look like pixel art. If you have time, we recommend you show the students examples of this kind of art, which may be found at:

[minecraft.fandom.com/wiki/Tutorials/Pixel\\_art](https://minecraft.fandom.com/wiki/Tutorials/Pixel_art)

Give the students guidance and time to think about what they want to "draw", to test different block combinations and, finally, to create (alone or in pairs). They must produce something that expresses part of the content they have found during the reading in Step One.

#### ● **Step 3: Share your creations (10 - 20 minutes)**

Now it is time for the students to express orally what they have created and how these creations relate to the text they read at the beginning of the lesson.

Alternatively, you can ask students to write a text explaining their creations, which is an exercise that can also be done as homework if you prefer.

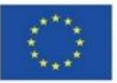

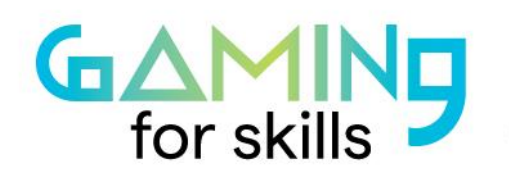

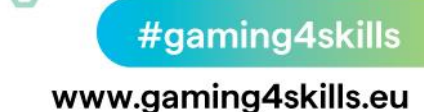

#### **Resources**

For guidance on creating pixel art with Minecraft, see: [minecraft.fandom.com/wiki/Tutorials/Pixel\\_art](https://minecraft.fandom.com/wiki/Tutorials/Pixel_art)

How to set up a LAN server: On Minecraft: [minecraft.fandom.com/wiki/Tutorials/Setting\\_up\\_a\\_LAN\\_world](https://minecraft.fandom.com/wiki/Tutorials/Setting_up_a_LAN_world)

On Minetest: [wiki.minetest.net/Setting\\_up\\_a\\_server](https://wiki.minetest.net/Setting_up_a_server)

Minecraft. (2022). Official Minecraft website. Available at: [www.minecraft.net](https://www.minecraft.net/)

Minetest. (2022). Official Minetest website. Available at: [www.minetest.net](http://www.minetest.net/)

Minecraft wiki. (2022). Minecraft wiki. Available at: [minecraft.fandom.com/wiki/Minecraft\\_Wiki](https://minecraft.fandom.com/wiki/Minecraft_Wiki)

Minetest wiki. (2022). Minetest wiki. Available at: [wiki.minetest.net/Main\\_Page](https://wiki.minetest.net/Main_Page)

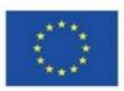